# **CENTRO PAULA SOUZA FACULDADE DE TECNOLOGIA DE FRANCA "Dr. THOMAZ NOVELINO"**

## **TECNOLOGIA EM ANÁLISE E DESENVOLVIMENTO DE SISTEMAS**

## **JOÃO FLAVIO LIMA FLAUSINO SENNE**

## **APLICATIVO PARA DESPESAS PESSOAIS PARA WEB**

Trabalho de Graduação apresentado à Faculdade de Tecnologia de Franca - "Dr. Thomaz Novelino", como parte dos requisitos obrigatórios para obtenção do título de Tecnólogo em Análise e Desenvolvimento de Sistemas.

Orientador: Prof. Carlos Alberto Lucas

**FRANCA/SP 2021**

## **APLICATIVO PARA DESPESAS PESSOAIS PARA WEB**

## **Joao Flávio Lima Flausino Senne**

### **Resumo**

A necessidade de gerenciar as receitas e as despesas mensais assumidas, que motivaram o desenvolvimento deste aplicativo. Se a pessoa tem problemas com a contabilidade pessoal, bem como, não possui uma conta em agência financeira ou se possui, mas não utiliza o aplicativo desta instituição, o objeto deste estudo proporcionará um aplicativo com algumas funcionalidades e de fácil manuseio. Com ele é possível por meio do controle de entrada e saída de recursos (dinheiro), obter informações relevantes, pois o sistema encarregará da construção dos formulários, tabelas e cálculos, através da inserção dos dados. O objetivo foi oferecer um aplicativo para o fluxo de recursos a ponto de conseguir estar com dinheiro sobrando, no entanto, esse documento mostrará quais os passos trilhados para o desenvolvimento de uma aplicação cujo objetivo é facilitar o acesso ao controle de entrada e saída de dinheiro. Foram adotados alguns padrões de desenvolvimento tanto na construção do software, quanto na metodologia de construção em geral. Em seguida uma tabela com todos requisitos e processos do funcionamento do sistema, sendo ilustrado por diagramas da UML como o caso de uso, diagrama de sequência e de atividade, também como está estruturado o banco com o modelo conceitual e por fim algumas telas desenvolvidas na sua conclusão.

**Palavras-chave:** Estrutura, Fluxo, Informação, Recursos, Requisitos.

### *Abstract*

*The necessity to manage the monthly revenue and expenses asserts, motivated the development of this application. If the person have any problems with they own accounting, and don't have an account in a financial agency or it has, but don't use the application from that agency, the object from this study will provide an application*  with some features and easy access to everyone. It is possible to control the *entrance and exit of resources (Money), get important information's, because the system will work to construct the forms, tables and all financial maths by data insert. The objective was to offer a resource flow that can be surplus, otherwise, this document show what steps was trait to the development an application that has the main focus to make the easier access to control how much get in, and how much get out. It was adopted some development patterns in construction of the software and using build Metrologic's in general. Also a table with all the requirements and process about every system function, been illustrate using UML diagram's, for an example the use case, sequence and activity, even the conceptual model, for the end a few windows developed in the conclusion.*

*Keywords: Structure, Flow, Information, Resource, Request.*

#### **1 Introdução**

Para entender qual o propósito do desenvolvimento do aplicativo, é necessário refletir no seguinte aspecto. Como saber o quanto e quando se deve comprar algo independente da necessidade? Mesmo sabendo, por que assumir dívidas? A resposta parece simples, basta apenas anotar o que recebe e o que gasta (receita menos despesa é igual valor disponível). Se parece tão simples por que muitas pessoas possuem dívidas?

Existem vários fatores, entre eles são os imprevistos que surgem e "obrigam" um gasto com determinado item, a falta de costume em anotar os lançamentos seja pela correria do dia ou por esquecimento, ou até mesmo por teimosia, por achar que está tudo sobre controle. O mais importante dos motivos é sempre a falta de tempo. O tempo gasto para criar uma estrutura e alimentá-la com dados relevantes pode ser mais demorado, por esse motivo acabam desanimando de monitorar os gastos.

Segundo matéria publicada: "54 milhões de brasileiros estão endividados. Isso equivale a 40% dos adultos com mais de 18 anos. Todas as dívidas, somadas, chegam a um valor impressionante de R\$ 218 bilhões". Disponível em https://www.jornal.usp.br/.Acesso em: 2 de jan. 2019. Isso acontece por não sobrar dinheiro para as compras em geral, então parcelam em cartões de crédito ou dividem em prestações.

Cada pessoa recebe seu salário e precisa ou deseja ter algo, no entanto não contam com os imprevistos que podem ocorrer no decorrer do mês, por isso necessitam gastar mais do que possuem no momento, decidem parcelar ou sujeitarse a altíssimos juros com boletos. O foco desse projeto não é entrar em detalhes de como gerenciar as finanças por assim dizer, mas apresentar uma ferramenta desenvolvida para fins de controlar o fluxo de entradas e saídas de recursos financeiros ao indivíduo.

Neste cenário, foi proposta uma iniciativa de desenvolver uma aplicação capaz de agilizar o processo de construção do armazenamento de dados para assim tê-los à disposição em qualquer lugar, basta ter acesso a internet que os dados serão mostrados para o usuário, possibilitando a tomada de decisão. No entanto, já existem aplicativos que possuem essas características assim como *Santander On, Nubank, Neon, Inter, Easy Expense* entre outros.

A proposta surgiu no cenário individual, na gestão de lançamentos (despesas e receitas) nos respectivos meses para controle financeiro mais apropriado dos gastos. Além disso, o grande diferencial do aplicativo nesse documento é a praticidade e a liberdade no manuseio dos dados, sendo assim não limita o indivíduo a monitorar apenas gastos no cartão e sim em dinheiro também.

Após isto, foi realizada uma pesquisa quantitativa com pessoas da família e colegas, para avaliarem se a aplicação traria um maior auxílio na gestão de finanças. Alguns questionaram qual a diferença entre usar o sistema ou montar uma planilha de Excel ou até mesmo usar os próprios aplicativos de banco como *Nubank*, *Caixa*, *Santander*, entre outros. De fato, há semelhanças e em alguns casos compensam mais o aplicativo do banco.

No entanto, existem àquelas pessoas que sentem certa dificuldade no manuseio dos aplicativos e os indivíduos que não querem ter vínculo com banco, e preferem utilizar uma ferramenta gratuita que forneça o suporte de armazenar os dados e listar conforme sua necessidade.

Além disso, existem algumas funcionalidades únicas como categorias personalizáveis (cada usuário pode criar suas próprias categorias) e alterar o tema (cor da tela) para escuro ou claro. O usuário consegue fazer os lançamentos conforme a necessidade, ou seja, inserir despesas ou receitas livremente, personalizando conforme cada situação e caso seja necessário alterar ou até mesmo apagar algum dado, existe a facilidade de encontrar cada item, basta selecionar o dado e clicar no ícone de "lápis" para editar ou na "lixeira" caso queira excluir.

Além destas funcionalidades, há o recurso de emissão de listagem para cada exigência e para cada filtro que precisar (seja por um determinado período ou categoria), o sistema terá a responsabilidade de trazer toda lista em ordem de criação (data inicial a data final).

Enfim, tendo esses requisitos (objetivo) citados anteriormente, faz-se de extrema importância para o cumprimento do desenvolvimento deste documento com a finalidade de registrar e assegurar que as funcionalidades a serem desenvolvidas mediante a reunião com o(s) *stakeholder*(s) (envolventes do projeto), serão de fato implementadas. Pode se ampliar também como um documento de consulta para futuros estudantes, quais os processos (etapas) a serem seguidos para a criação de uma aplicação.

#### **2 Levantamento de Requisitos**

#### 2.1 Elicitação e especificação dos Requisitos

O levantamento de requisitos se deu de forma empírica (experiência na observação) no momento que surgiu a necessidade de controlar as entradas e saídas de dinheiro dentro de casa. A dificuldade de administrar qualquer despesa no ambiente doméstico é muito alta, pois a pessoa que se encontra em tal situação não sabe ao menos onde deve começar, e a consequência pode acarretar uma série de instabilidade e descontrole nas finanças. Além disso também em um segundo momento, o sistema foi apresentado a diversas pessoas na rede de comunicação do desenvolvedor para que elas registrassem sugestões de melhorias e quais as sensações de utilizar o *software*.

Especificar documento na engenharia de *software* nada mais é do que documentar todo processo de desenvolvimento, o que será feito, como e por que, conforme MELO, Ana (2019).

Além disso, traz uma garantia formal tanto para o cliente quanto a empresa que determinado requisito foi atendido ou não. Para a avaliação de um sistema como esse (Despesa Fácil – Sistema de fluxo de caixa), o documento mostra-se necessário para controle do desenvolvedor e para o(s) cliente(s), que todas as funcionalidades (Requisitos) sejam atendidas ou não, além de trazer também uma

melhor compreensão de qual o objetivo do projeto, para quem está designado e porque está sendo desenvolvido.

São estas questões que a especificação de requisitos ajuda a responder por meio de diagramas, tabelas descrevendo o sistema, quais os comportamentos dele, como o banco de dados está sendo elaboradas, quais ferramentas... Enfim, especificar é documentar todo processo de criação até mesmo a manutenção do produto.

2.3 Requisitos Funcionais

De acordo com PRESSMAN, Roger (2011), "São essenciais para o desenvolvimento de uma solução sistêmica".

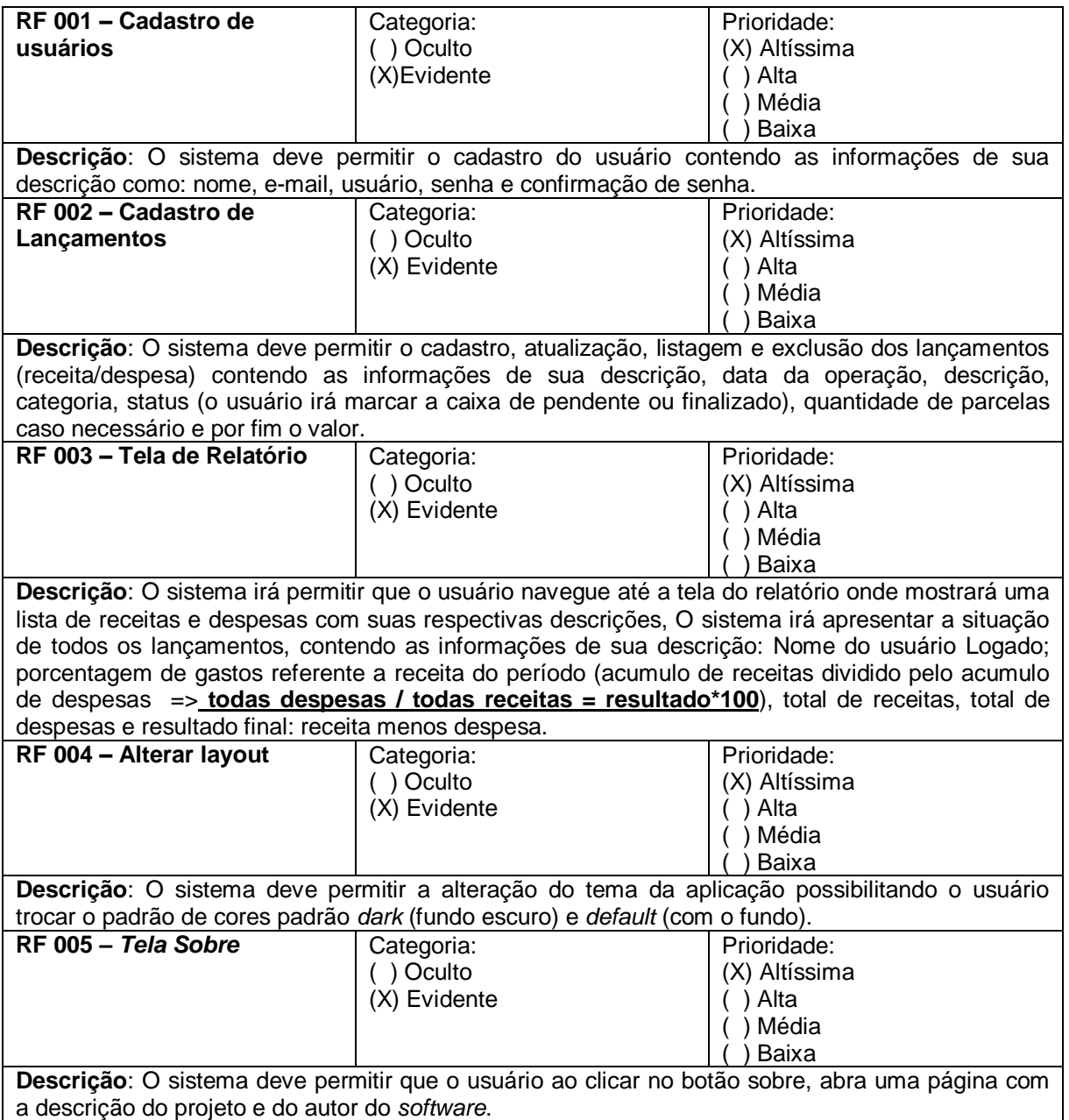

#### **Quadro 1 –** Requisitos Funcionais do sistema

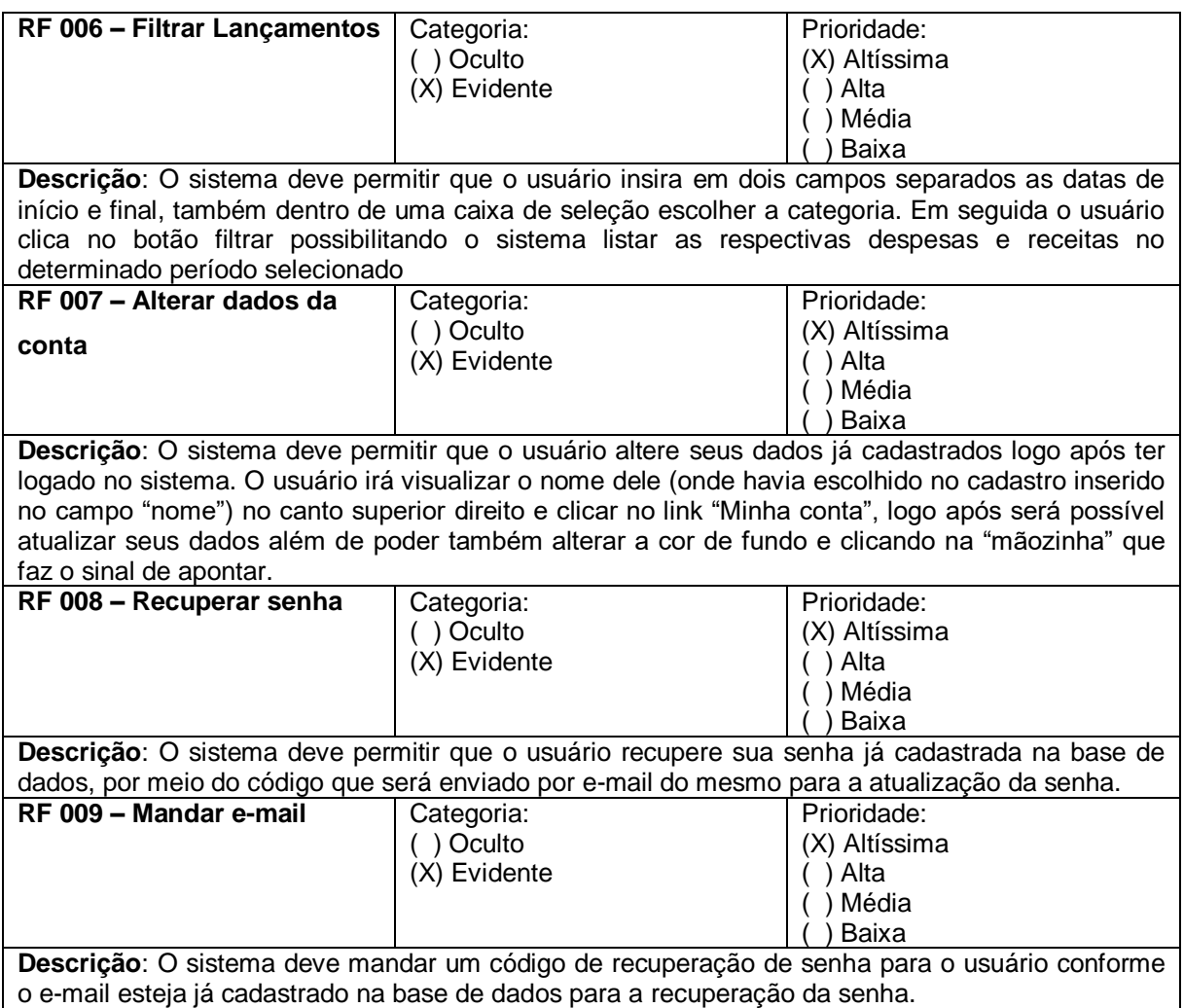

## 2.4 Requisitos Não Funcionais

De acordo com SOMMERVILLE, Ian (2013), "os requisitos não funcionais são tão importantes, ou mais, que os funcionais".

#### **Quadro 2** – Requisitos Não Funcionais do sistema

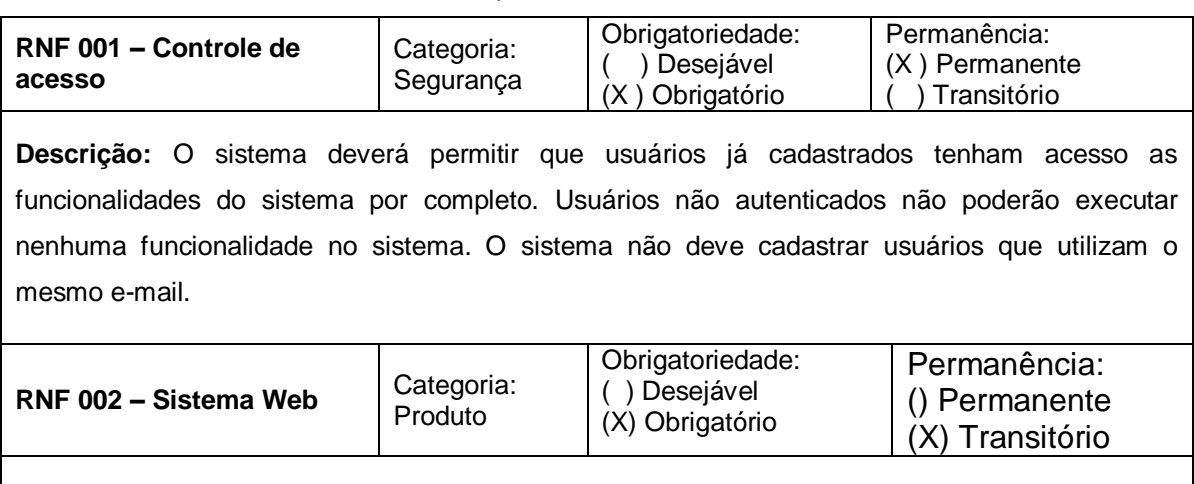

**Descrição:** O usuário poderá acessar o sistema através da internet utilizando um navegador

compatível com *Internet Explorer* 9 ou superior.

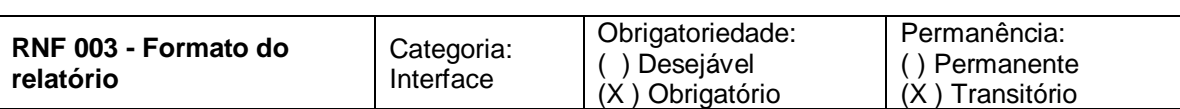

**Descrição:** O sistema deverá mostrar o relatório em uma tabela ocupando quase toda a página centralizada; o título também deve estar alinhado no centro e em negrito. O relatório deve conter os seguintes dados de sua descrição como: Autor: "*user*"; Data do Relatório: "12/01/2012"; Total de Receitas: "R\$1500.00"; Total de Despesas: "R\$932,00"; Despesas pagas, Despesas pendentes, porcentagem de gastos e por fim Situação: "R\$1500,00 – R\$932,00 = R\$568,00. Foi gasto 61,33% da Receita total". Logo abaixo uma tabela com a lista de todas as receitas e despesas com sua descrição, data, descrição, categoria, status e valor. Também será possível ordenar os dados do relatório em categoria, data, pendente e finalizado.

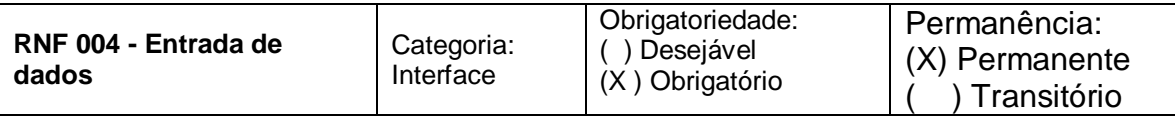

O sistema deverá mostrar um formulário com a descrição e abaixo um *input* para a entrada de dados.

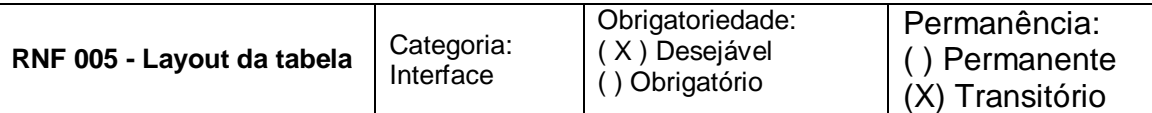

**Descrição:** O sistema deverá mostrar a tabela de forma crescente em relação a data de lançamento. As ações (alterar e excluir) de cada despesa e receita estará em sua respectiva linha assim como data, descrição, categoria, status e valor. Os ícones a serem escolhidos como ações serão: lápis para atualização dos dados e lixeira para exclusão

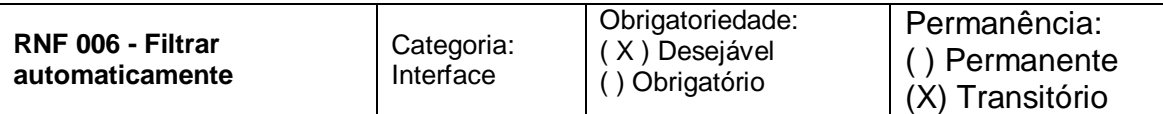

**Descrição**: O sistema deverá filtrar automaticamente em um período de 1 mês (tendo como referência o mês atual) caso o usuário não informe nenhuma data buscando todas as categorias da respectiva data.

### 2.5 Casos de Uso

UC 001: Consultar Lançamento

UC 002: Inserir Lançamento

UC 003: Emitir Relatório

UC 004: Filtrar Busca

UC 005: Excluir Lançamento

UC 006: Atualizar Lançamento

- UC 007: Atualizar Cadastro
- UC 008: Alterar Tema
- UC 009: Registrar usuário
- UC 010: Alterar Senha

UC 011: Mandar E-mail

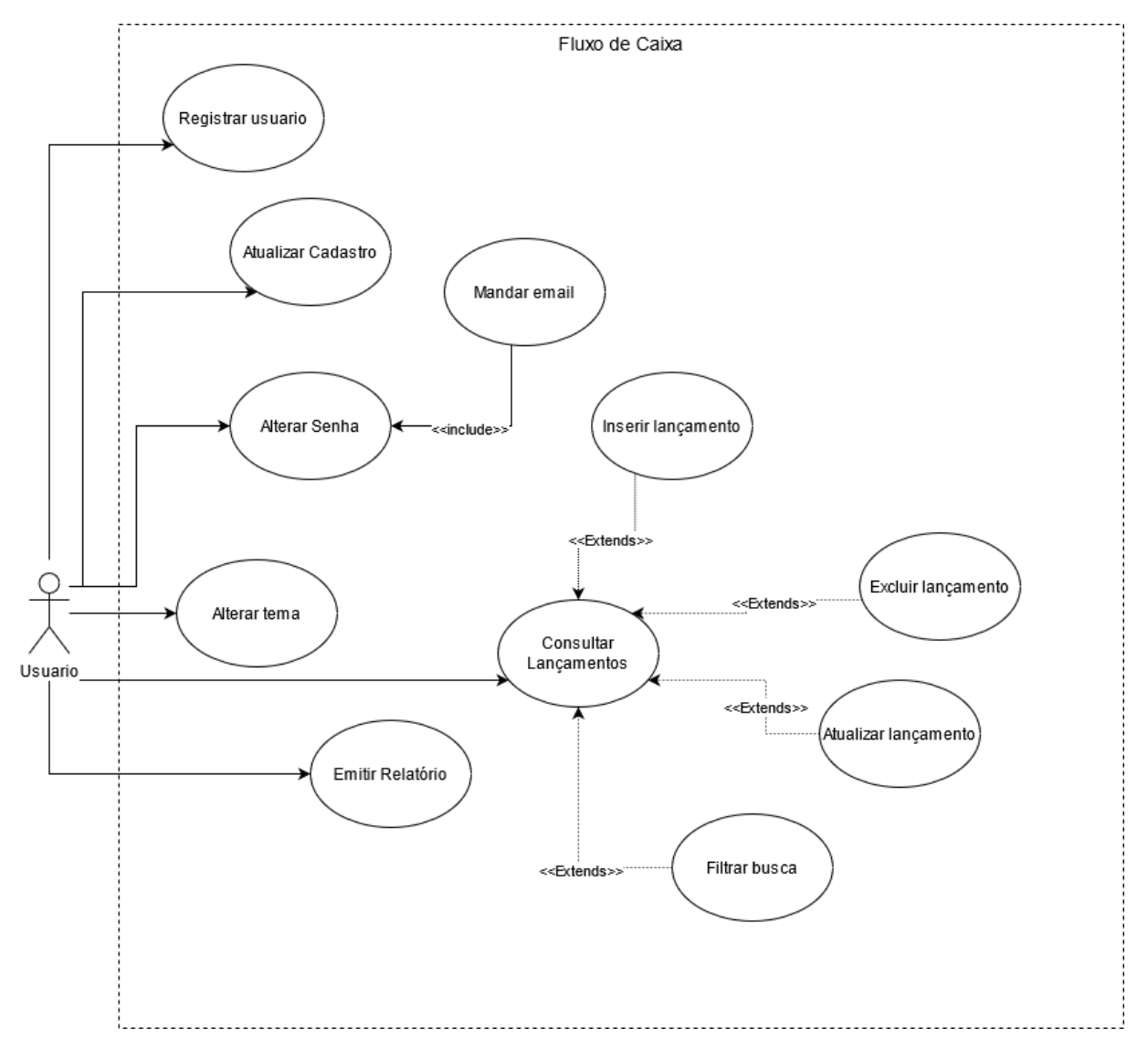

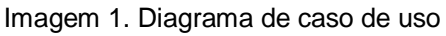

Especificação de cada um dos casos de uso

 $\mathbf{r}$ 

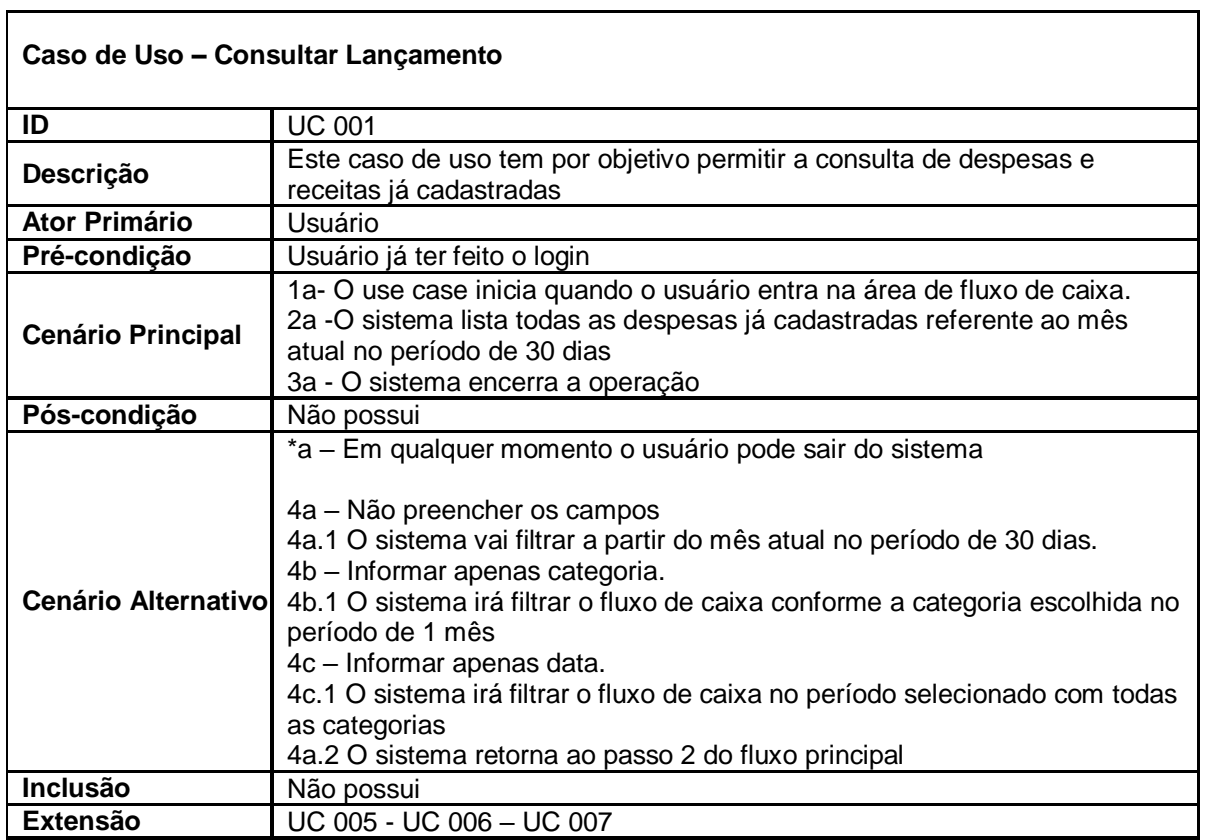

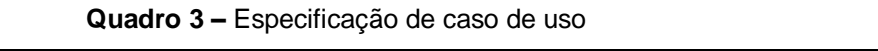

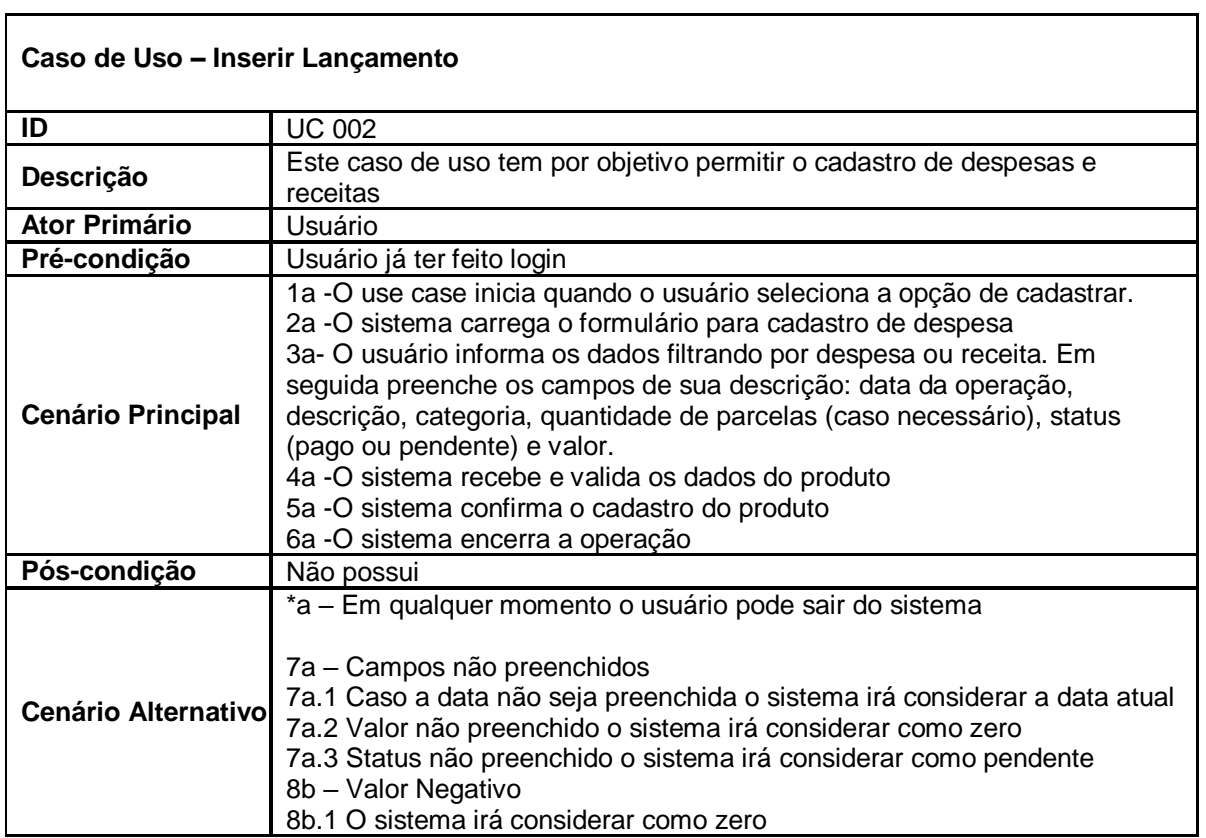

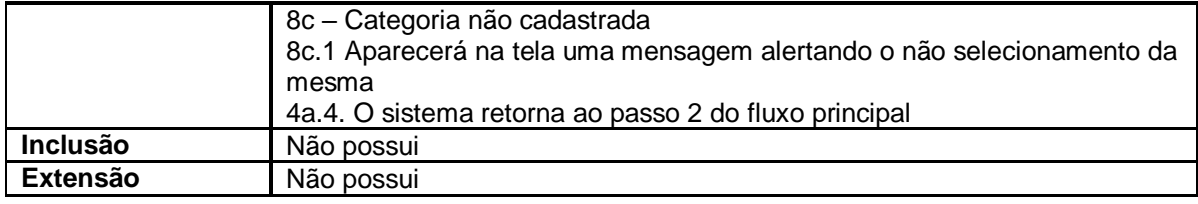

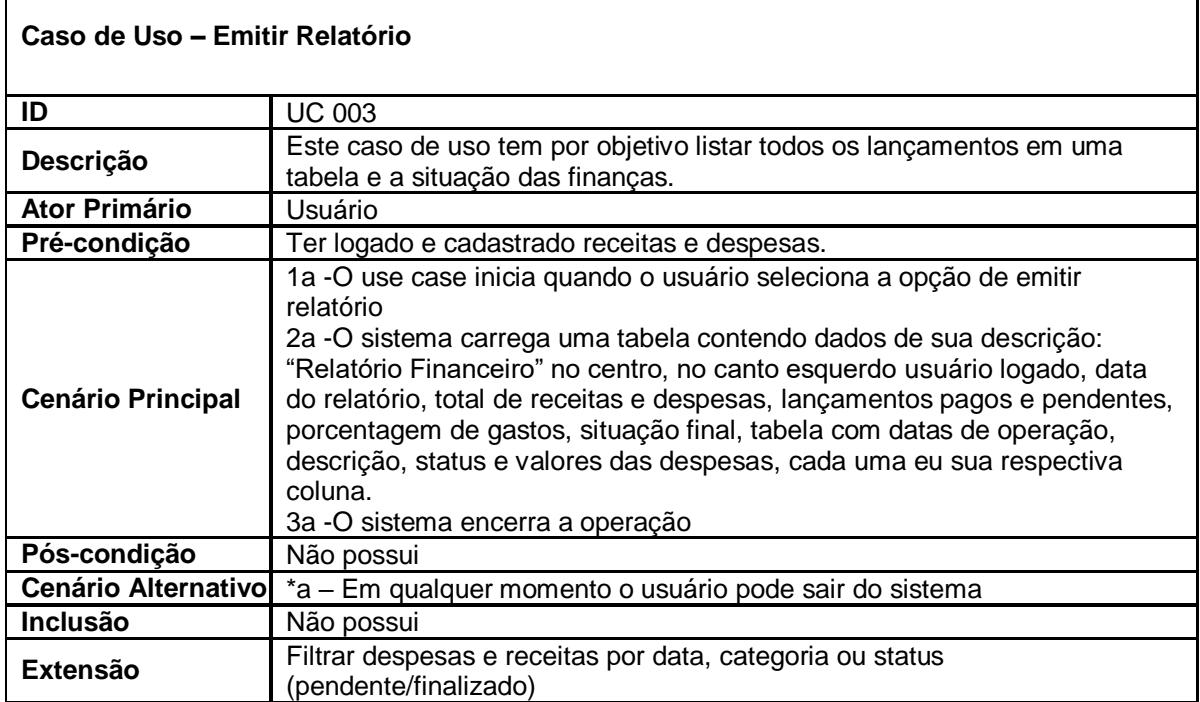

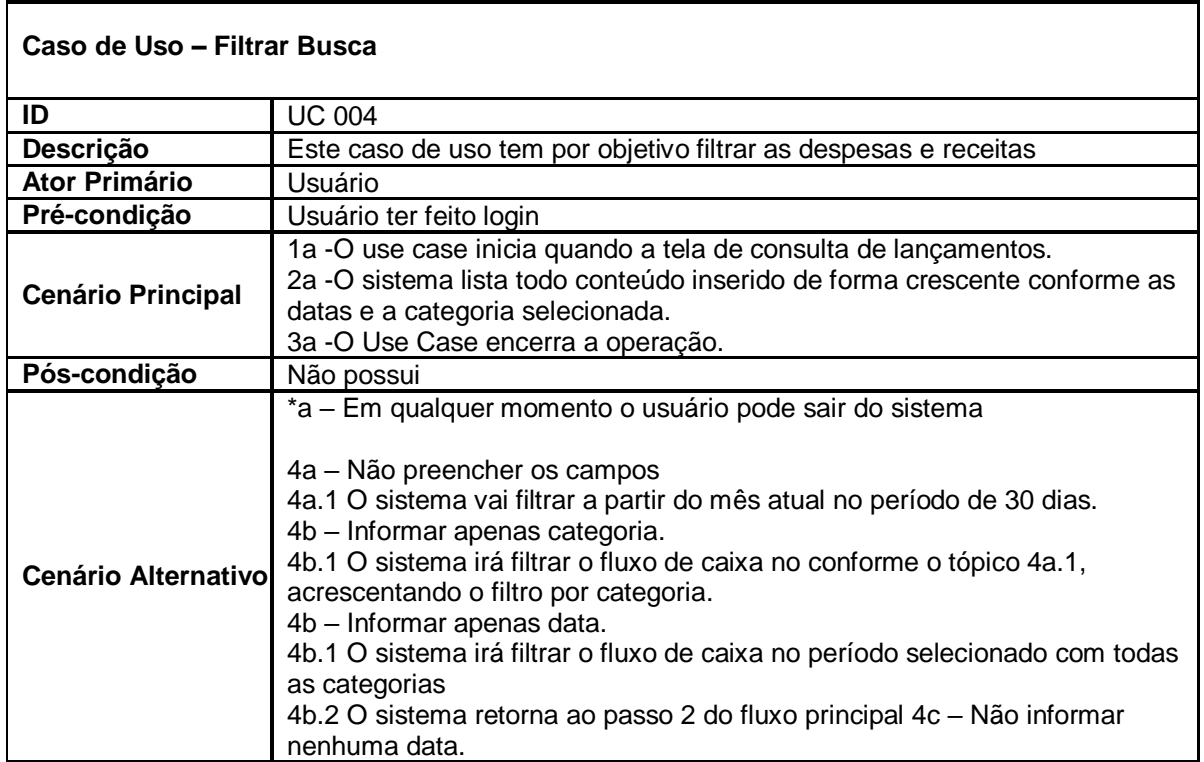

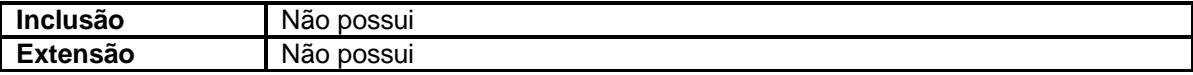

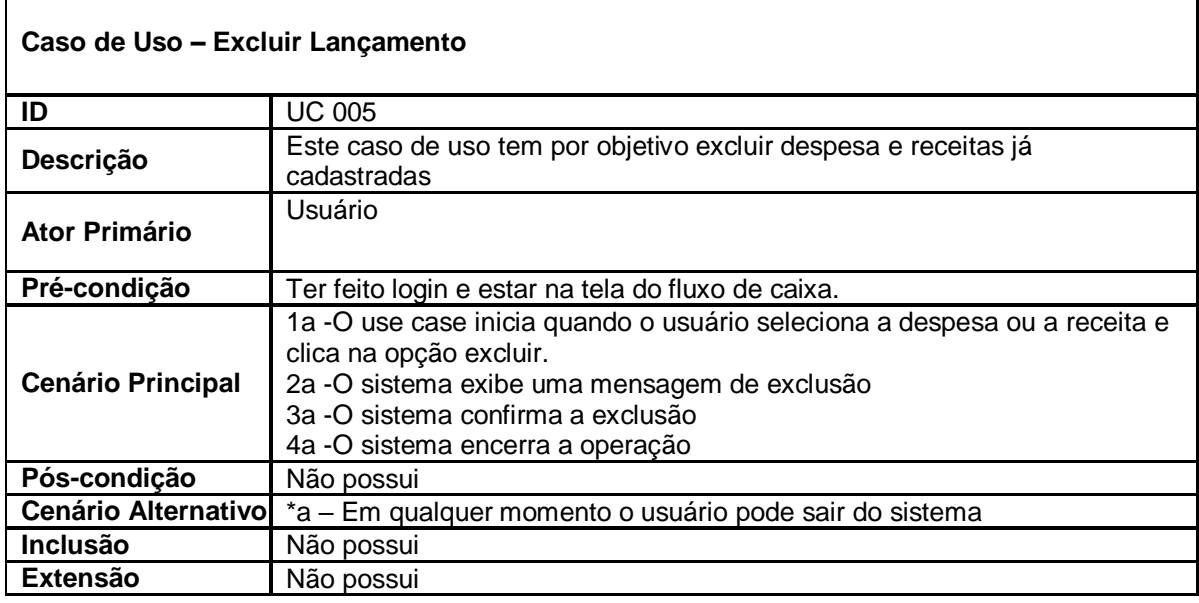

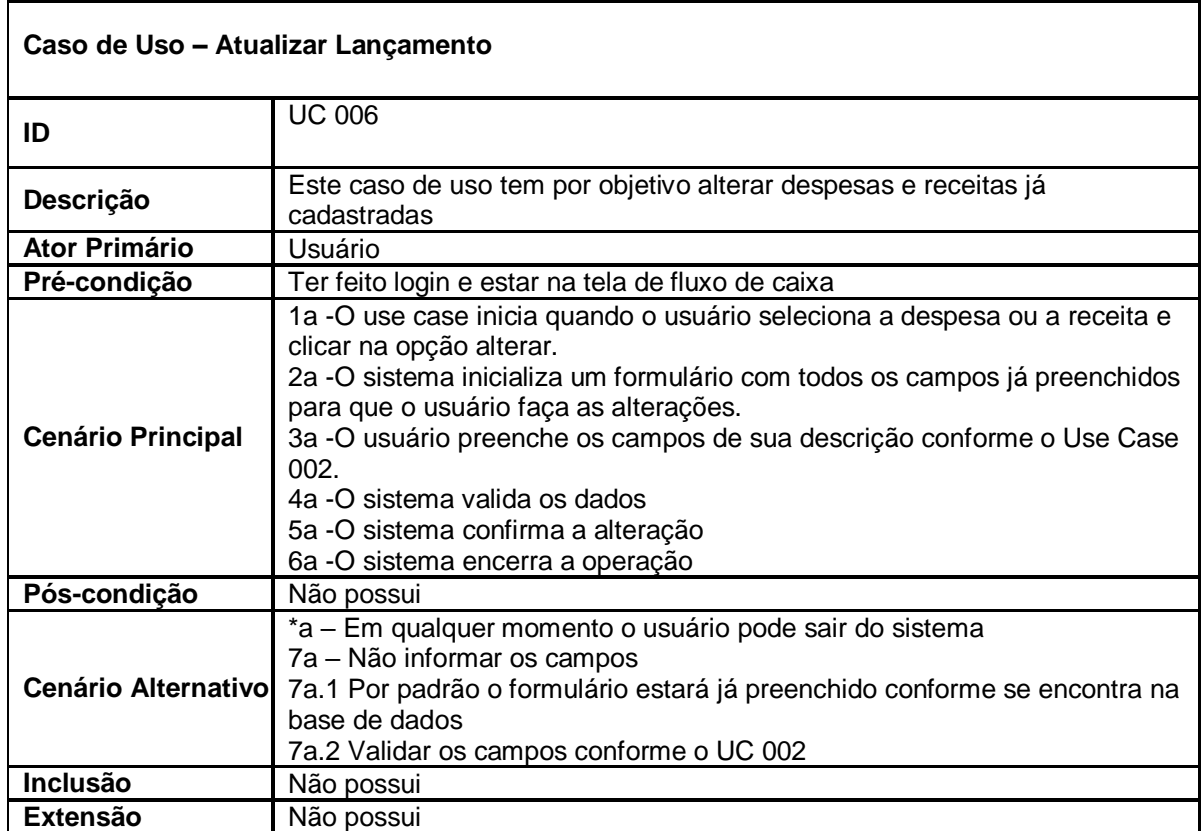

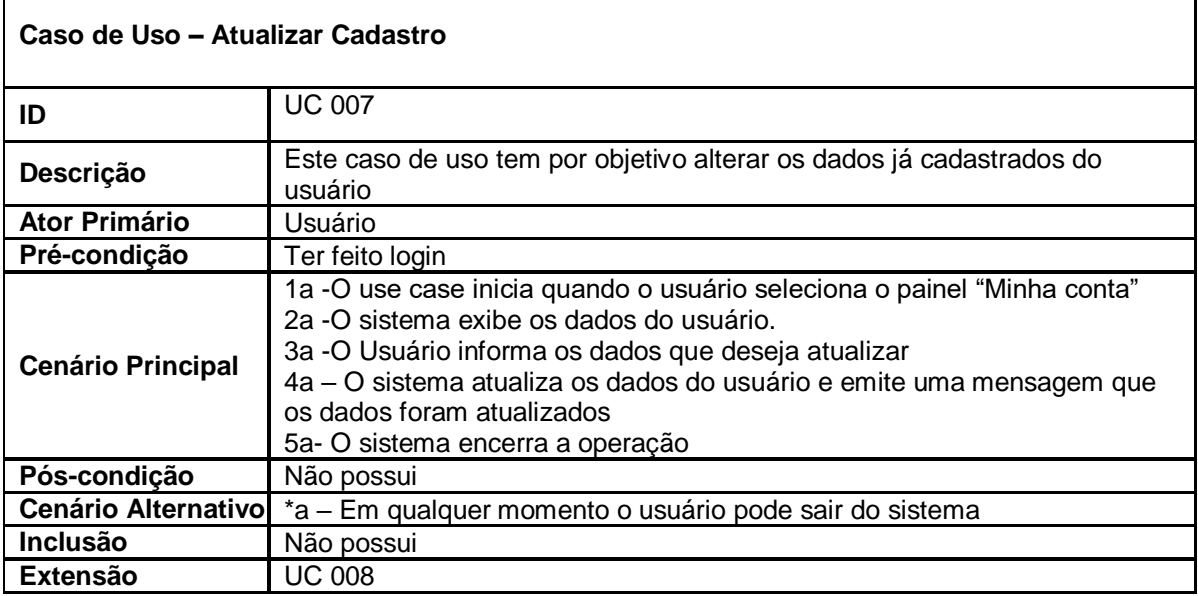

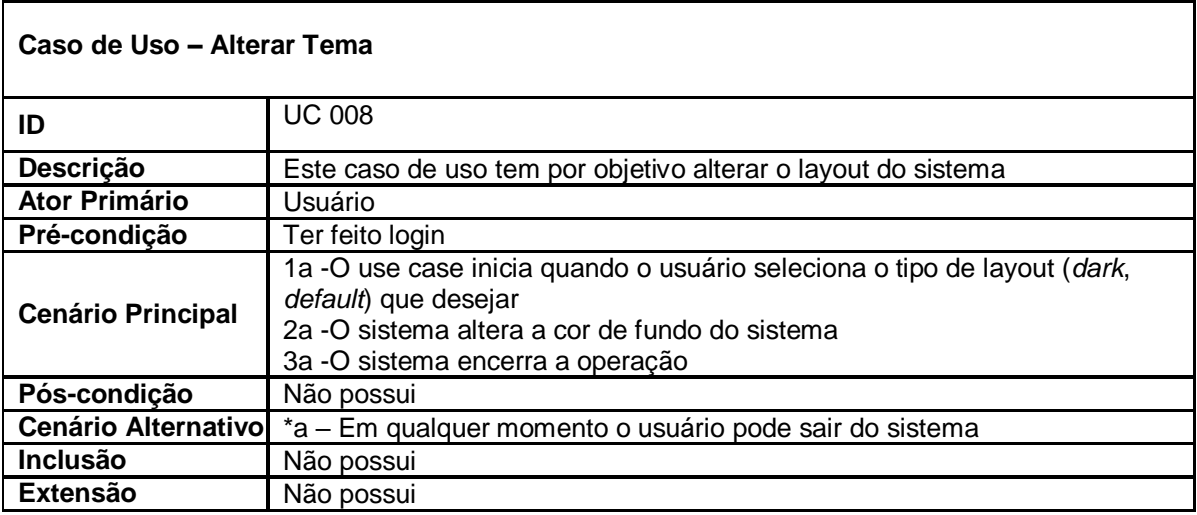

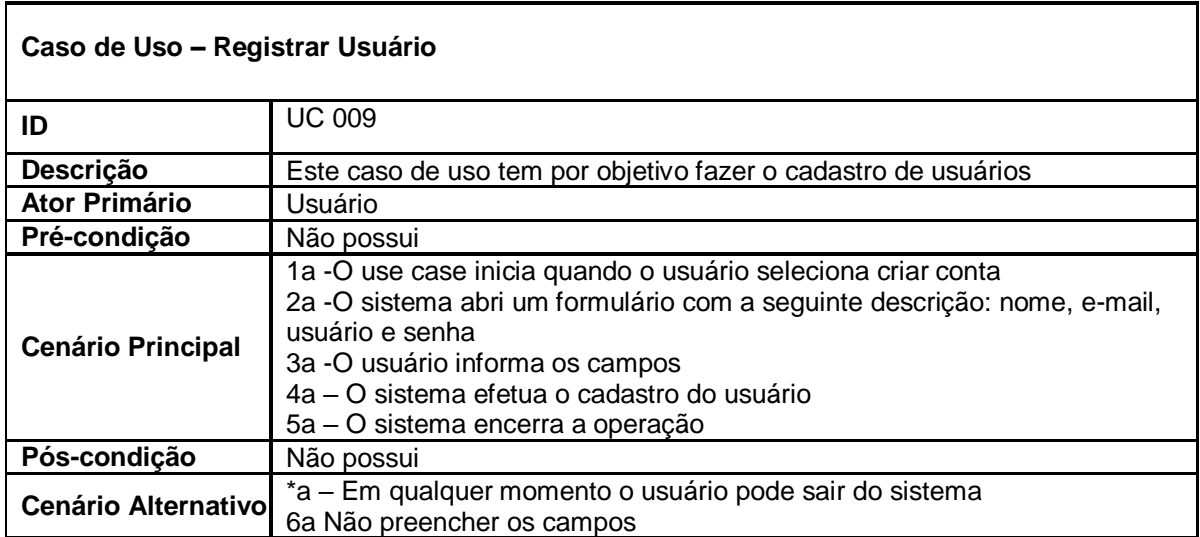

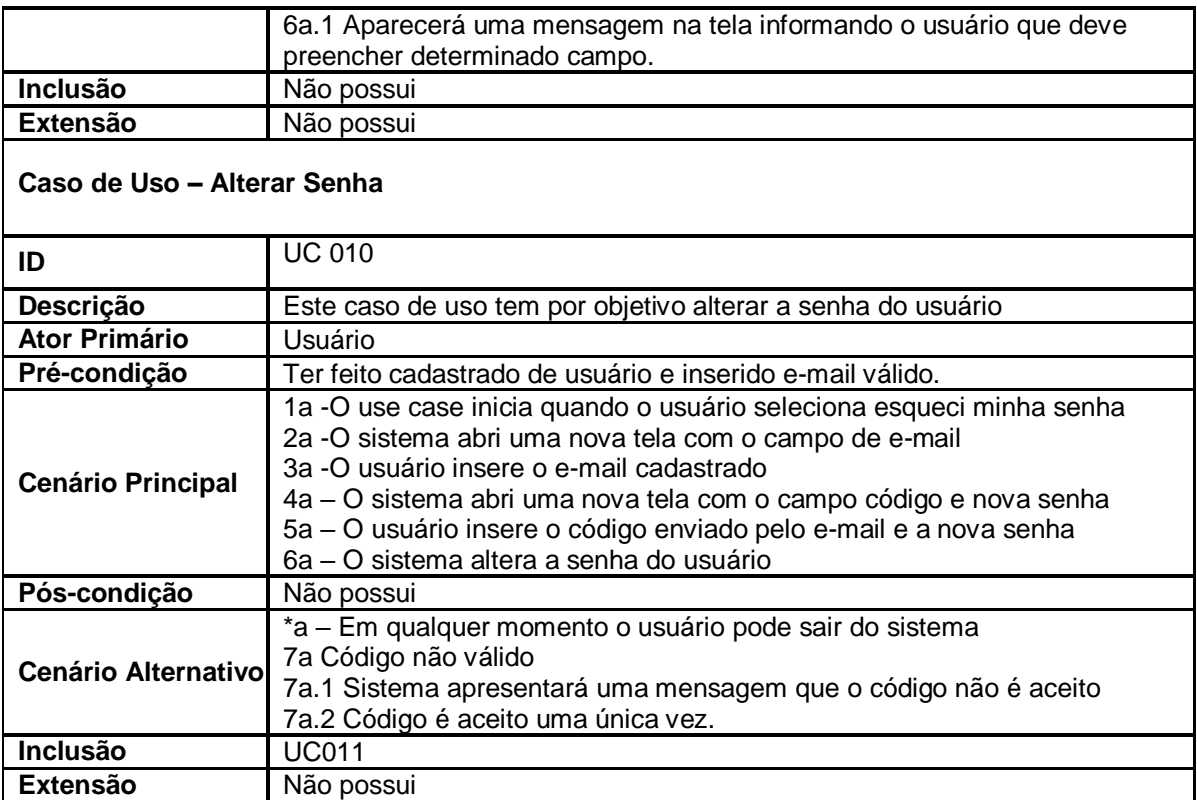

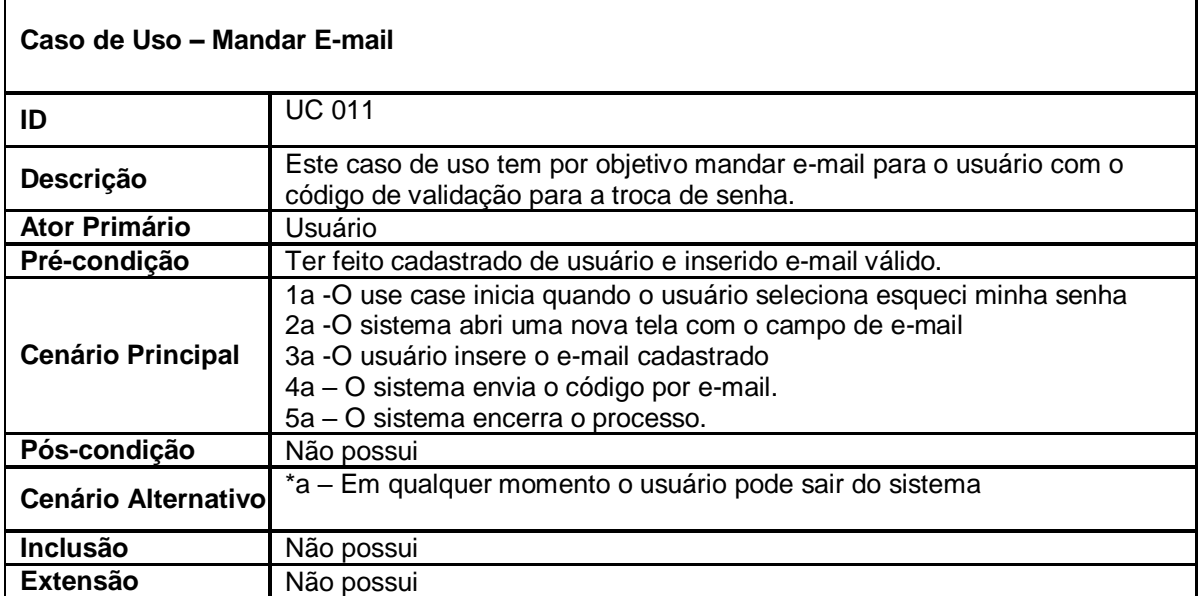

## 2.6 Diagrama de Atividades

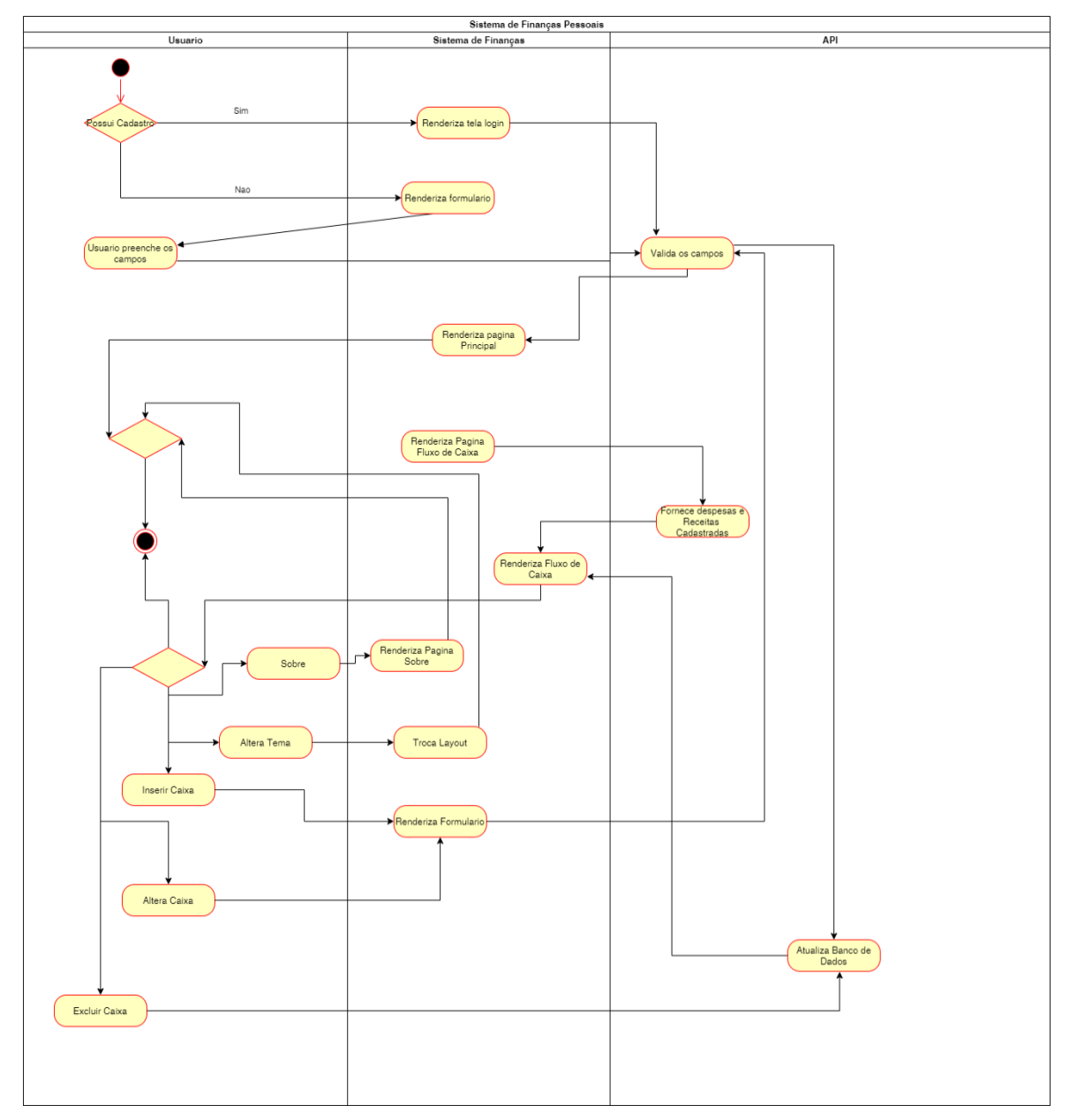

Imagem 2. Diagrama de atividade

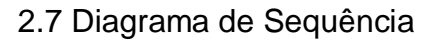

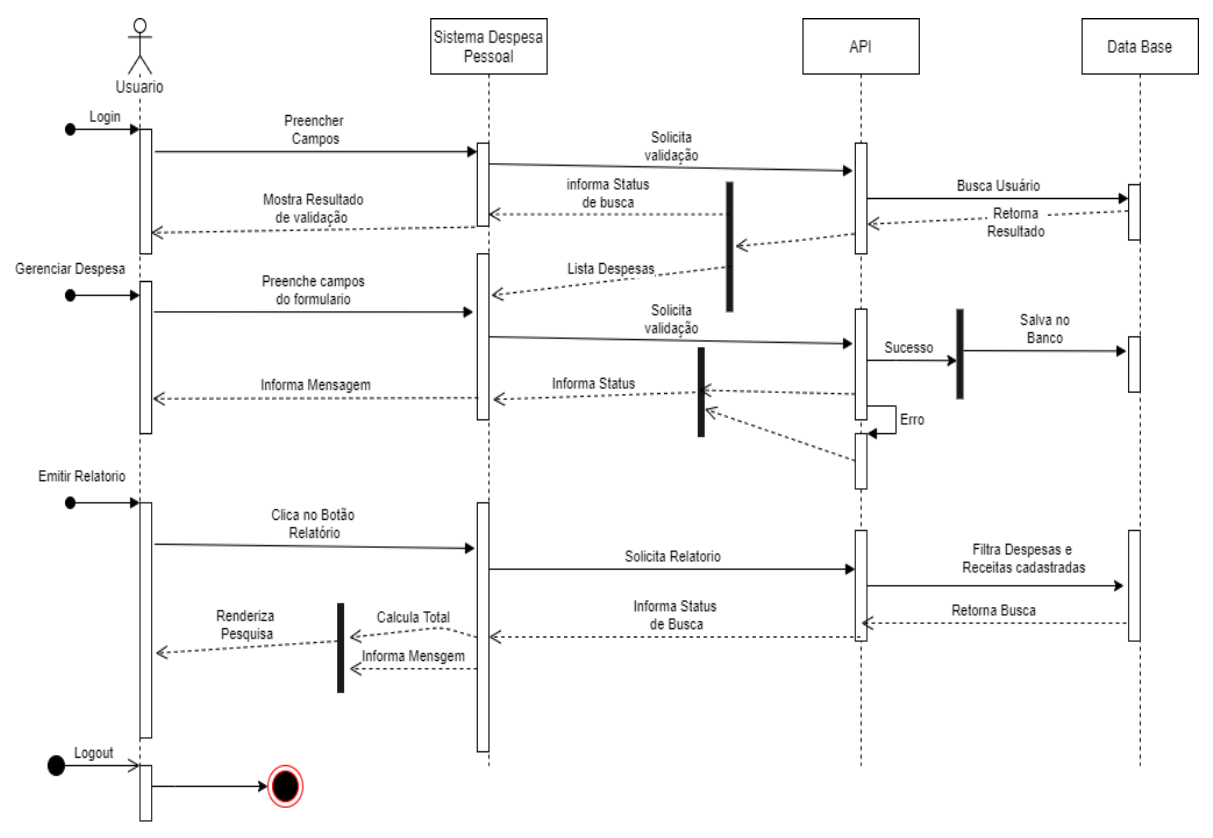

Imagem 3. Diagrama de sequencia

## 2.8 Diagrama Entidade-Relacionamento

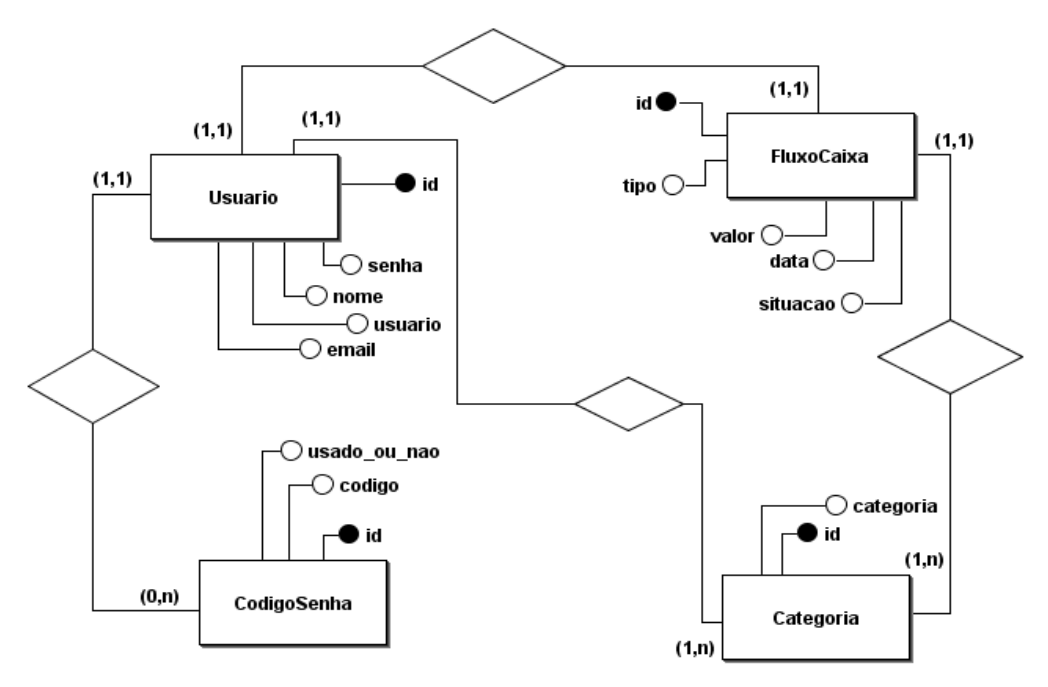

Imagem 4. Modelo conceitual do Banco de dados

#### **3 Ferramentas e Métodos ou Desenvolvimento**

#### 3.1 Ferramentas

Para a criação do conteúdo presente no projeto foi necessário utilizar algumas ferramentas que possibilitam a criação de diagramas e edição de texto, sendo *draw.io* responsável pela construção dos diagramas salvo. Para a construção do diagrama de entidade relacionamento (item 4.11), foi usado uma ferramenta desenvolvida em *Java* chamada *brModelo* e para edição de texto foi escolhido o *Microsoft Word* e para o auxílio do desenvolvimento foi optado por escolher o *Microsoft Visual Studio*. Também para uma maior agilidade no desenvolvimento, foi optado pelo banco em arquivo *Sqlite*, para maior segurança e privacidade do usuário foi feito o hash da senha usando uma biblioteca chamada *bcrypt.* Para testar a aplicação com o servidor, foi usado dois tipos de clientes. O primeiro foi o *insominia* o qual fez o papel de consumir a API e em seguida a aplicação final (front-end) usando a biblioteca *axios.* Os navegadores utilizados para a visualização das telas foram *Firefox*, *Opera*, *Google Chorme* e *Microsoft Edge*

#### 3.2 Métodos ou Desenvolvimento

Para desenvolver o aplicativo de despesas pessoais, foi estudado levando em considerações o que foi apresentado no curso. Como metodologia de desenvolvimento foi escolhido a incremental (em particular a espiral) onde os integrantes trabalham em torno de reanálise constante, tanto no desenvolvimento quanto na documentação. Segundo SOMMERVILLE (2013), *o m*odelo em espiral *"*combina prevenção e tolerância a mudanças, assume que mudanças são um resultado de riscos de projeto e inclui atividades explícitas de gerenciamento de riscos para sua redução*".*

Outro apoio para o desenvolvimento deste aplicativo foi o *Facebook Open Source React* (2003), que proporciona condições e tutoriais aos implementadores.

Em questão do desenvolvimento interno, foi optado pelos padrões de MVC (*Model View Controller*) no lado da API (*Application Progarmming Interface*) para uma melhor organização de pasta e responsabilidade de cada arquivo, utilizando o a linguagem *Java script* (em particular o node que possibilita a linguagem a sair dos navegadores), ou seja, um servidor, e o SPA (*Single-Page-Application*) no lado do cliente (o *react* como biblioteca) para uma melhor experiência e sensação de rapidez no acesso as páginas.

De acordo com a OpenJS, Foundation (2009), "tais ferramentas são especiais e preparadas para o desenvolvimento de aplicações".

#### **4 Resultados e Discussão**

*Homepage* é a primeira página que o usuário tem contato. Conforme a imagem abaixo é possível identificar qual a logotipo que se encontra no canto superior do lado esquerdo. Logo abaixo separado por uma linha azul tem-se o corpo da página com a descrição do que o sistema oferecerá. No rodapé quatro ícones que referenciam informações a respeito do desenvolvedor do sistema (João Flávio)

#### Despesa Facil

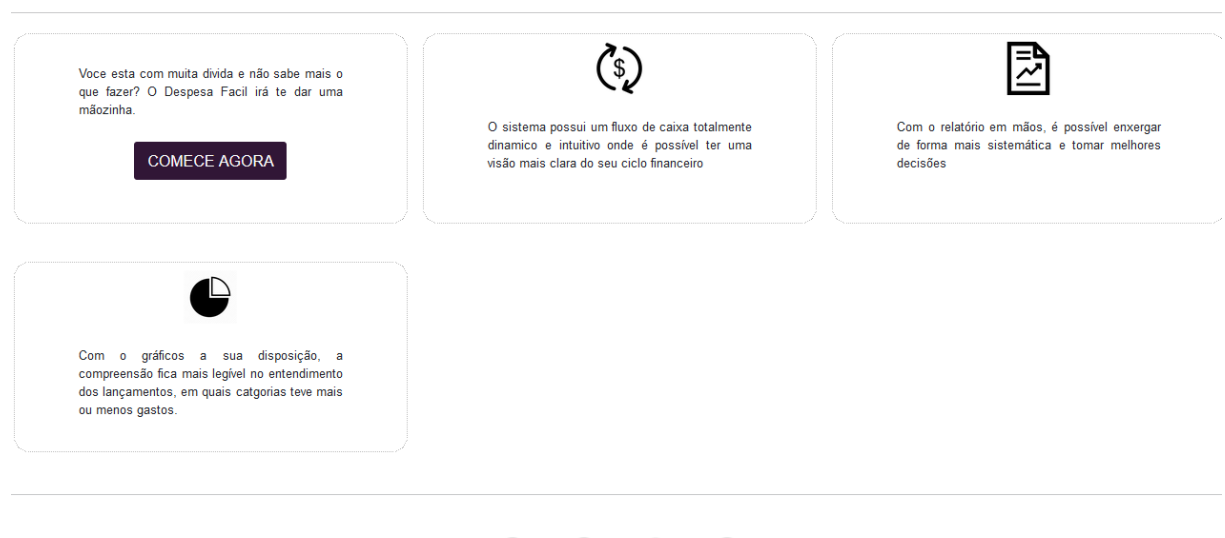

 $\mathbf{0} \oplus \mathbf{0}$   $\odot$ 

Imagem 5. Tela inicial

A tela de *Login* é a página seguinte que o usuário terá contato. Nela é possível entrar na interface principal do sistema clicando no botão "Entrar". Isso só logo após o usuário ter feito o cadastro anteriormente salvando assim os dados na base de dados. Caso seja o primeiro acesso, basta clicar no *link* "Criar Conta".

Despesa Facil A

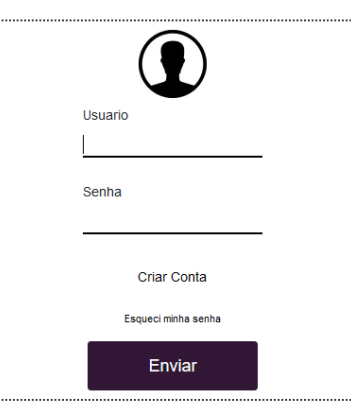

 $\mathbf{0} \oplus \mathbf{0}$   $\odot$ 

Imagem 6. Tela de Login

Depois de ter clicado no link "Criar Conta", essa tela será renderizada e para que seu usuário seja validado, é necessário que ele preencha todos os campos e clique no botão "Cadastrar". O botão "Cancelar" irá redirecionar o usuário para a página acima.

Despesa Facil A

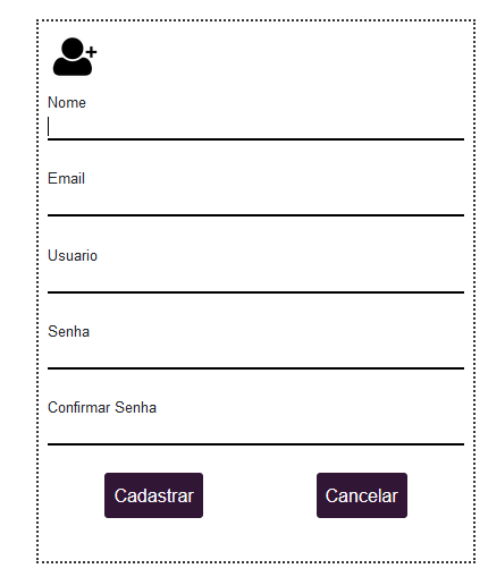

**O O** C<sub>Imagem</sub> 7. Tela de registro de usuário

Caso o usuário tenha já feito o cadastro, mas não lembra da senha, basta clicar no link "Esqueci minha senha" conforme na página anterior. Em seguida coloque o email cadastrado anteriormente te e clique no botão "Enviar". Se o usuário já tiver o código gerado anteriormente, não será necessário clicar no botão "Enviar", pode simplesmente clicar em "Já tenho o código" que a próxima tela será mostrada

Despesa Facil A

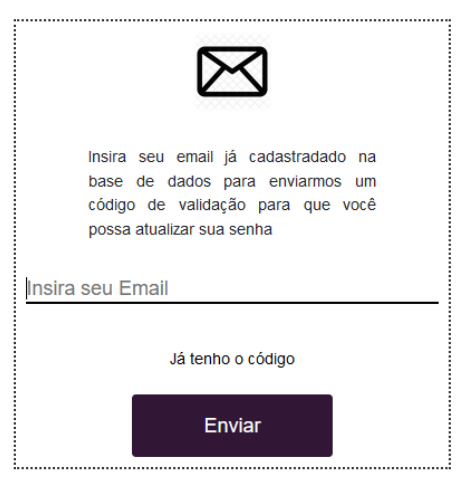

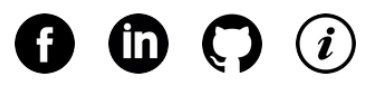

Depois da tela anterior, será mostrada essa tela com dois campos, "Código" onde será preenchido conforme o código gerado e enviado no e-mail informado, logo após a nova senha que desejar.

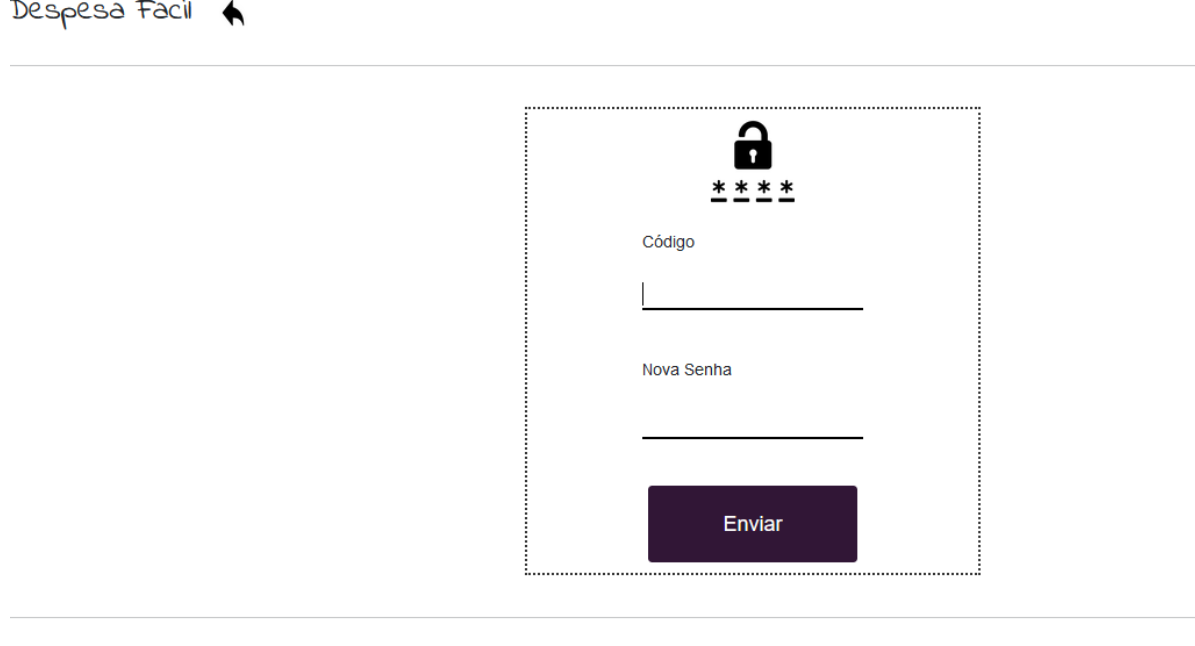

 $\mathbf{0} \ \mathbf{0} \ \mathbf{0} \ \mathbf{0}$ 

Imagem 9. Tela de alterar a senha

 Depois de ter feito o *login* o sistema irá renderizar a página principal do fluxo de caixa. Por padrão será mostrado todos os lançamentos (Receitas e Despesas) em um período de um mês conforme descrito no **Requisito Não Funcional 006** na página **8.** Nela é possível cadastrar novos lançamentos, filtrar por período e(ou) por categoria.

 Também é possível atualizar uma Despesa/Receita clicando no ícone de lápis, além disso, é possível excluir acessando o ícone de lixeira e acessar o relatório através da imagem de uma folha com um gráfico do lado direito do botão "Filtrar".

 Uma outra opção também disponível, é o acesso à informação do usuário logado, ela é encontrada no canto superior direito com o nome cadastrado. Nesse menu você consegue fazer o *logout* e entrar no detalhe da conta clicando na opção "Minha conta".

Despesa Facil A flavio senne **FLUXO DE CAIXA** de: dd/mm/aaaa até: dd/mm/aaaa  $\overline{\phantom{0}}$ 圉 4 Filtrar Total: R\$ -1057.00 Receita: R\$ 700.00 Despesa: R\$ 1757.00 Data Operção Descrição Status Valor Ações 01/06/2021 pão finalizado R\$7.00  $\oslash$  0 03/06/2021 outro teste pendente R\$100.00  $\oslash$  0 10/06/2021 Facef pendente R\$700.00  $\oslash$  0 10/06/2021 cartão luiza pendente R\$1500.00  $\oslash$  0

Imagem 10. Tela do fluxo de caixa

No detalhe da conta é possível ver quais dados estão mantidas no banco de dados, também é possível atualizar. Além disso é possível mudar o *layout* da página escolhendo o tema e clicando no ícone da mão.

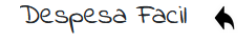

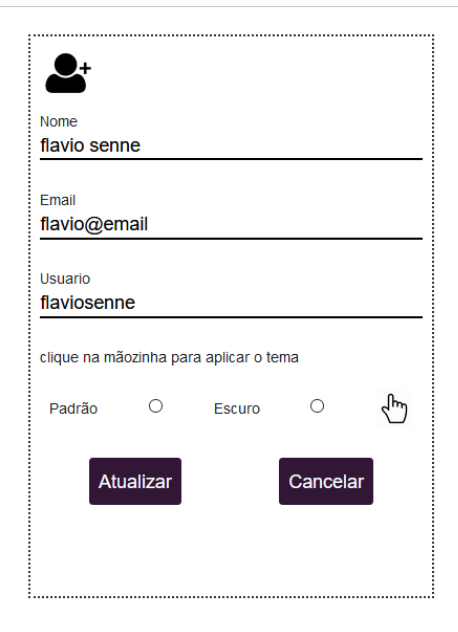

Imagem 11. Area do usuario – Tema padrão

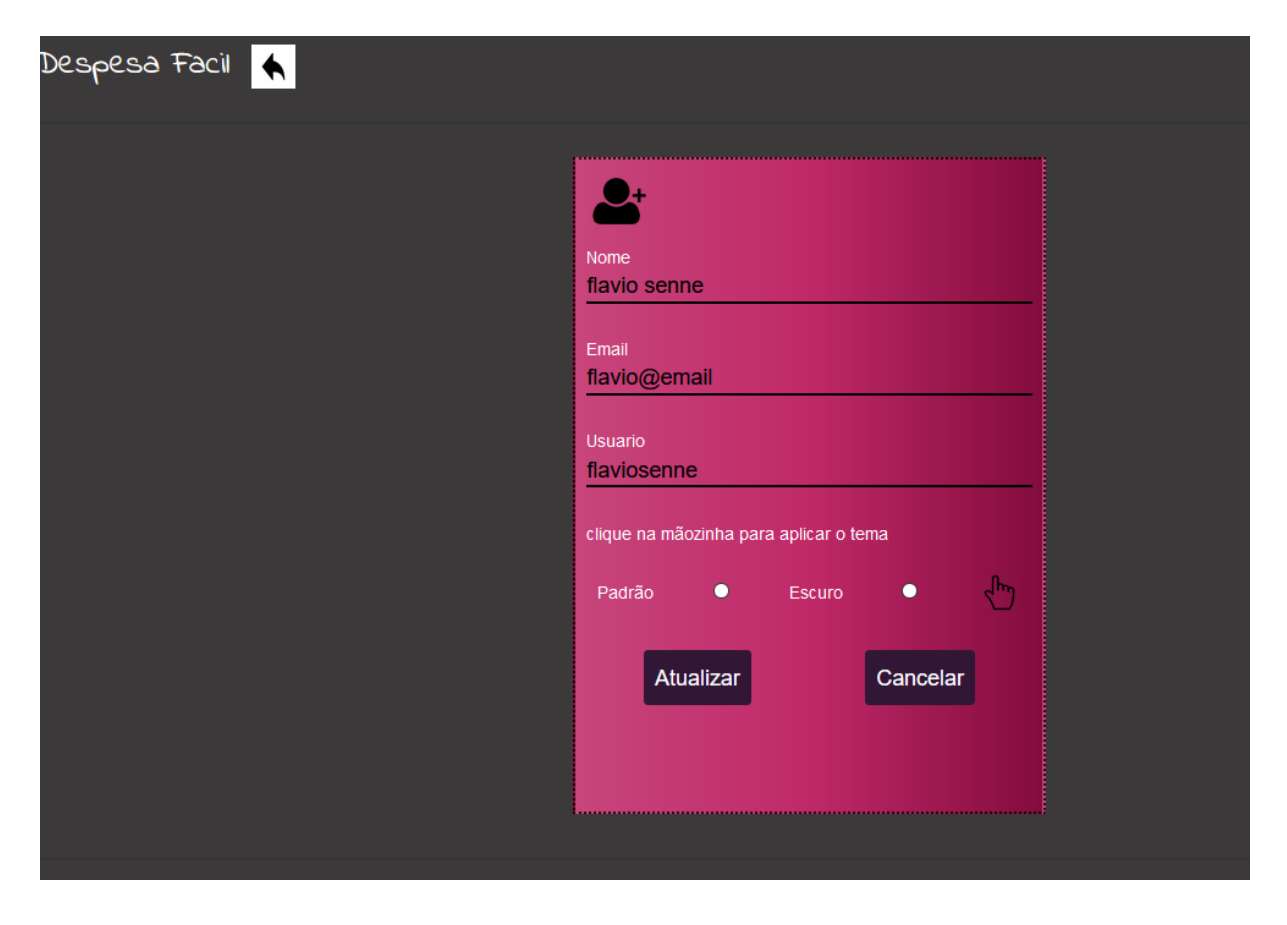

Imagem 11. Area do usuario – Tema escuro

A tela a seguir é responsável em guardar ou atualizar os dados digitados pelo usuário. O único campo obrigatório é a categoria e o botão vai mudar conforme a funcionalidade requisitada, por exemplo, na imagem mostra dois botões: "Atualizar" e "Cancelar", no entanto na opção de fazer um lançamento o botão "Atualizar" será trocado por "Cadastrar".

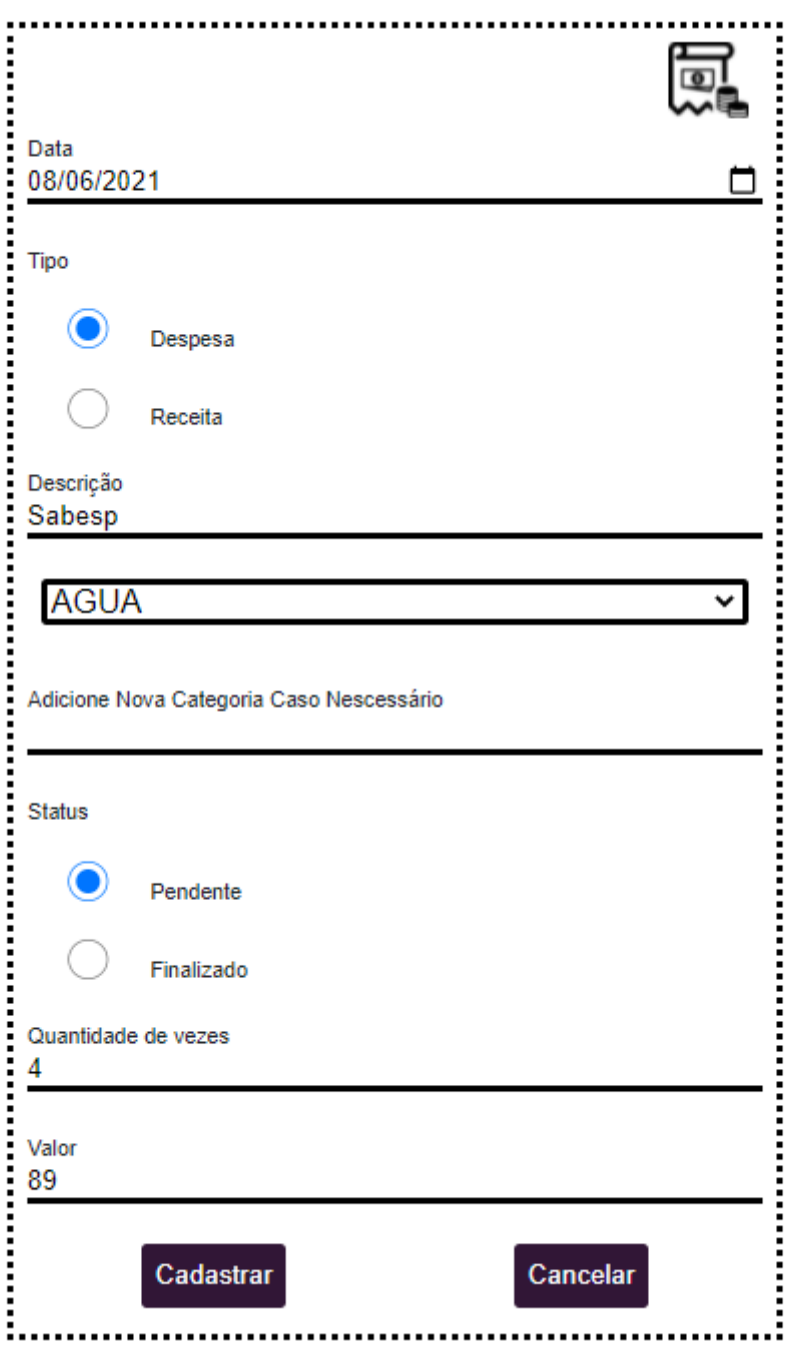

Imagem 12. Cadastro de lançamento

Por fim, mas não menos importante é a tela de "Relatório Financeiro" onde é possível visualizar todos os lançamentos já feitos no sistema pelo usuário, além de ter como filtrar por data, categorias em ordem alfabética, lançamentos pendentes ou finalizados. Primeiro uma visão geral do relatório, em seguida as receitas e despesas respectivamente; tudo separado por uma linha transversal.

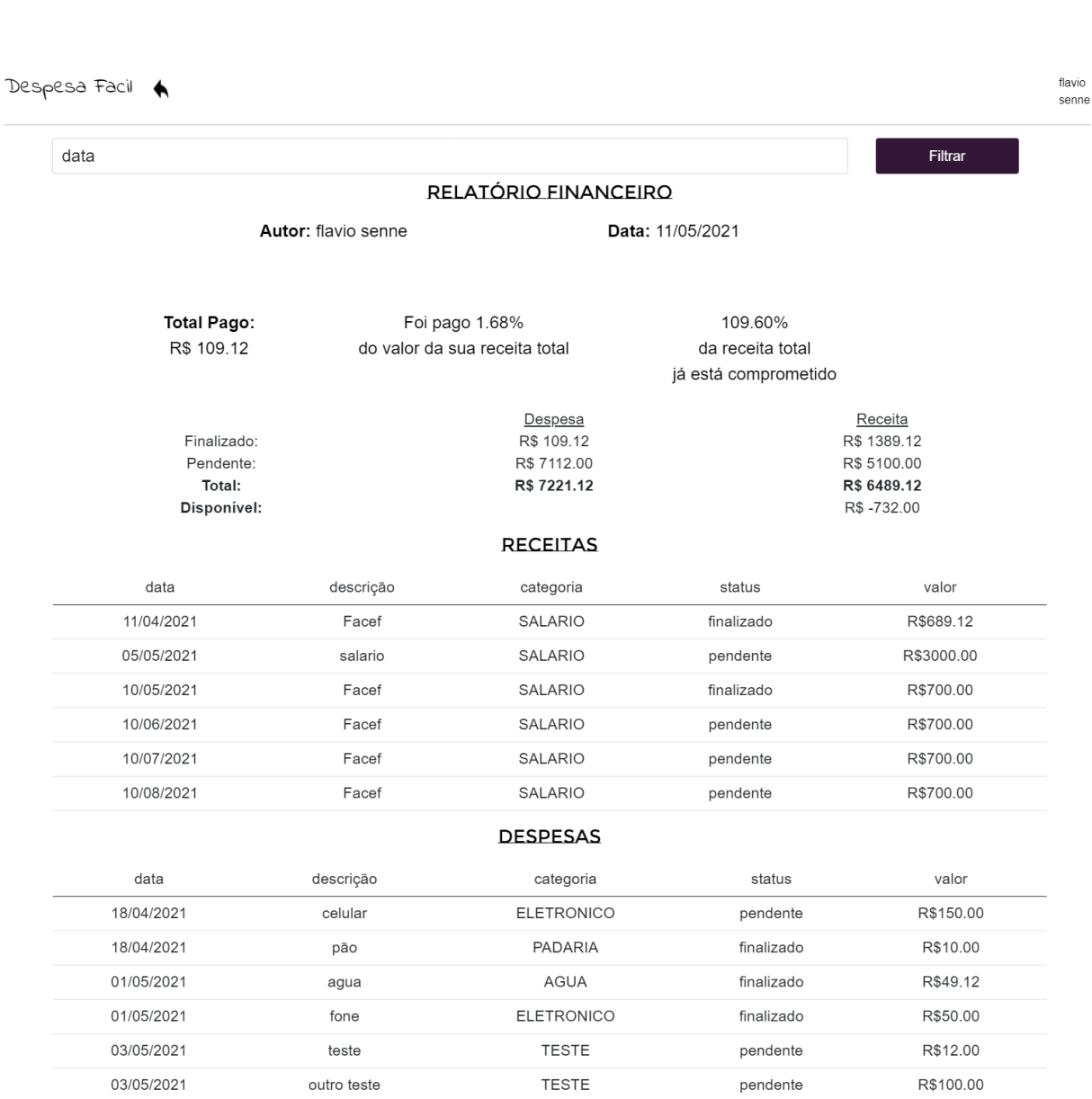

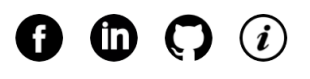

**TESTE** 

**FATURA** 

ELETRONICO

**TESTE** 

**FATURA** 

ELETRONICO

**TESTE** 

**FATURA** 

ELETRONICO

**TESTE** 

**FATURA** 

03/06/2021

10/06/2021

18/06/2021

03/07/2021

10/07/2021

18/07/2021

03/08/2021

10/08/2021

18/08/2021

03/09/2021

10/09/2021

outro teste

cartão luiza

celular

outro teste

cartão luiza

celular

outro teste

cartão luiza

celular

outro teste

cartão luiza

Imagem 14. Tela do relatório financeiro

R\$100.00

R\$1500.00

R\$150.00

R\$100.00

R\$1500.00

R\$150.00

R\$100.00

R\$1500.00

R\$150.00

R\$100.00

R\$1500.00

pendente

pendente

pendente

pendente

pendente

pendente

pendente

pendente

pendente

pendente

pendente

### **Considerações finais**

 Com o desenvolvimento e a disponibilização do aplicativo de fluxo de caixa, é possível afirmar que o mesmo será de grande valia para pessoas que não possuem ou não querem ter acesso aos aplicativos de instituições financeiras, e que procuram uma ferramenta gratuita e com funcionalidades simples no manuseio dos dados (como: inserir, remover e atualizar quando necessário), além de ter um ótimo filtro para listagem de lançamentos, bem como uma plataforma que proporcione ao usuário a sensação do ambiente ser exclusivo.

 O desenvolvimento deste sistema proporcionou uma série de aprendizado e refatoração, pois o motivo do escopo não estar bem definido a princípio e por existir divergências da real necessidade do usuário, o processo se torna experimental, ou seja, após o início do desenvolvimento e testes, percebe-se o funcionamento e a necessidade de adequações.

 Esse é um tópico muito relevante e muito próximo ao cenário do mercado de trabalho com os clientes externos. Contudo foi um grande aprendizado poder desenvolver um projeto com tecnologias bastante utilizadas no mercado e sentir a vivência de alterar funcionalidades e consertar *bugs* (é a parte mais complicada e estressante) e como meta, continuar desenvolvendo novas funcionalidades, alterando layout e publicar em um domínio para que de fato as pessoas com o perfil citado acima, possam usufruir deste aplicativo.

#### **Referências**

MELO, Ana. **Exercitando modelagem em UML**. 51 exercícios resolvidos. 2019.

PRESSMAN, Roger. **Engenharia de Software**: Uma abordagem profissional. 7° ed. AMGH, 2011

SOMMERVILLE, Ian. **Engenharia de Software**. 6° ed. Pearson, 2013

OpenJS, Foundation. Nodejs, 2009. **Introduction to Nodejs.** Disponivel em: [<https://nodejs.dev/learn>](https://nodejs.dev/learn), 13, abril, 2021

Facebook Open Source. React, 2003. **React**. Uma biblioteca Java script para criar interfaces de usuários. Disponível em: [<https://pt-br.reactjs.org>](https://pt-br.reactjs.org/),13 abril, 2021

Devmedia. Banco de Dados, 2007. Banco de dados. **Conceitos Fundamentais de Banco de Dados**. Disponível em: [<https://www.devmedia.com.br/conceitos](https://www.devmedia.com.br/conceitos-fundamentais-de-banco-de-dados/1649)[fundamentais-de-banco-de-dados/1649>](https://www.devmedia.com.br/conceitos-fundamentais-de-banco-de-dados/1649), 13 abril, 2021

Nodejs Foundation. Express, 2014. **Express, Framework web rápido, flexível e minimalista para node.js.** Disponível em: < https://expressjs.com/pt-br/>, 13, abril, 2021